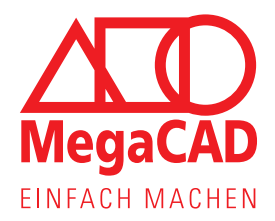

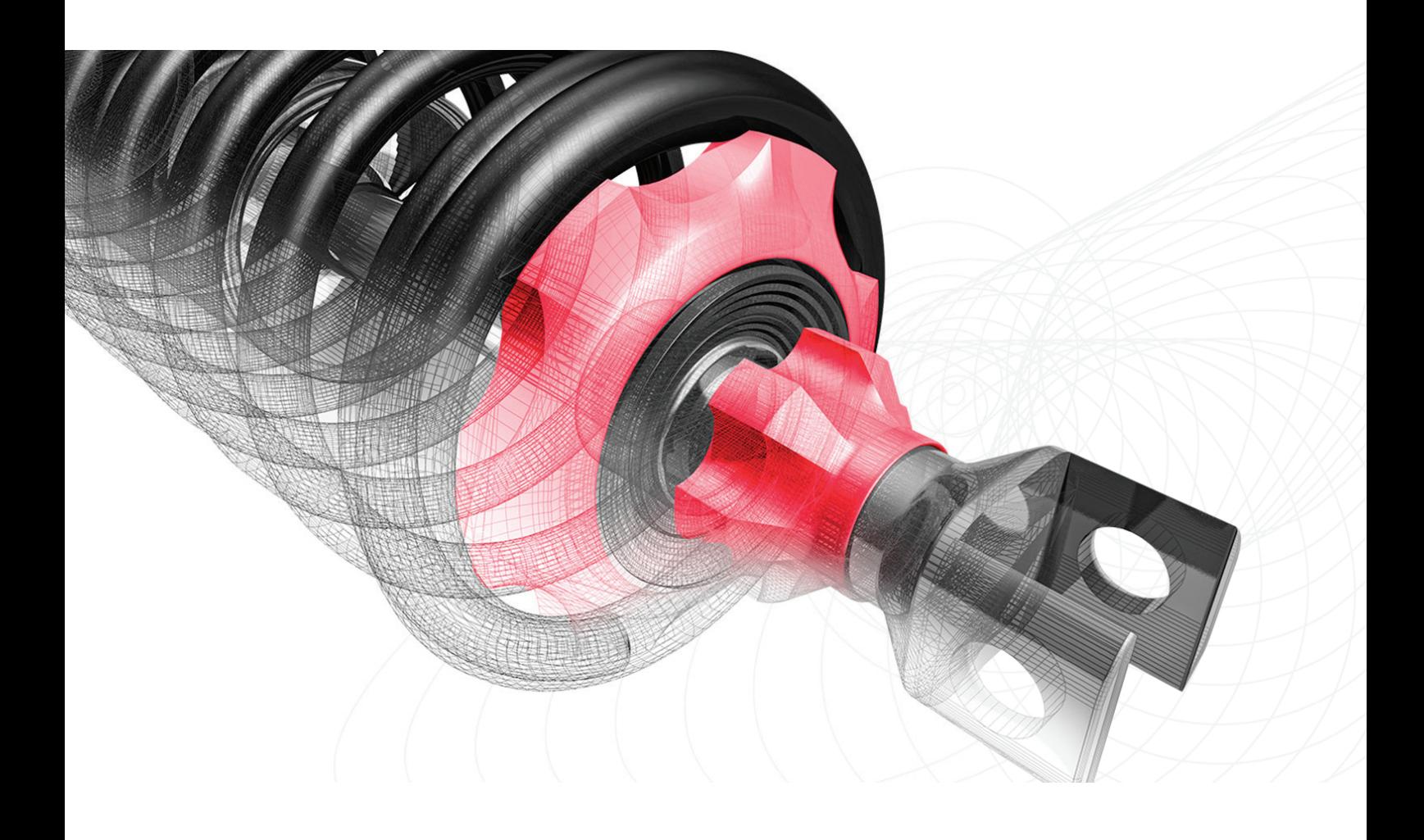

MegaCAD Ausbildungslizenz

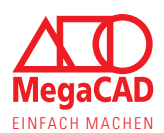

# Wichtige Informationen zur MegaCAD Ausbildungslizenz

Dieses Informationsdokument soll allen Schülern / Schülerinnen, Lehrkräften und zuständigen IT-Mitarbeitern / -Mitarbeiterinnen die nötigen Informationen zu unserer kostenlosen Ausbildungslizenz bieten. Dabei richtet sich unsere kostenlose Ausbildungslizenz an staatliche Bildungseinrichtungen (Schulen, Universitäten und dergleichen) bzw. deren Lehrkräfte und Schüler und an Auszubildende, die eine staatliche Berufsschule besuchen.

### Inhaltsangabe:

- **1. Was ist die Ausbildungslizenz**
- **2. Art der Anträge**
- **3. Online-Lizenz und MegaCAD-Release**
- **4. Ausleihen der Online-Lizenz zur Offline-Nutzung**
- **5. Softwareverteilung**
- **6. Schulpartnerschaft**
- **7. Häufige Lizenzenfehler**

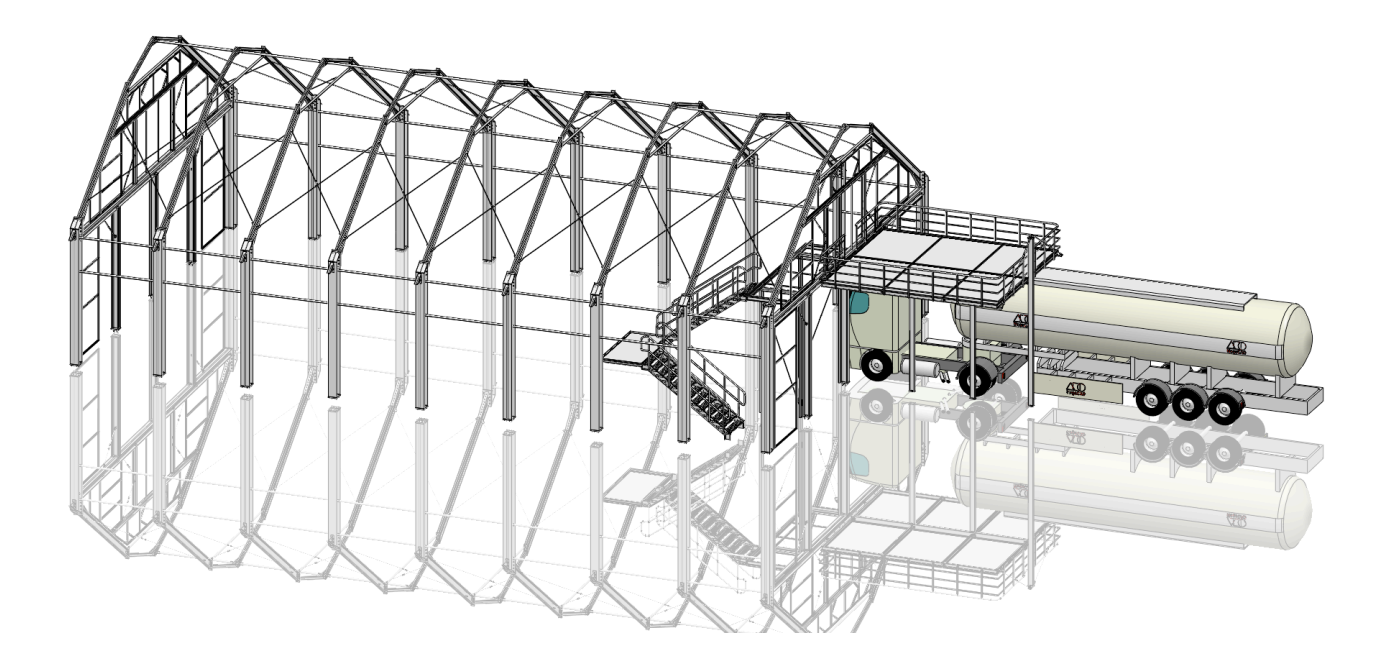

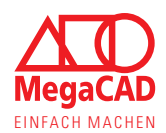

# 1. Was ist die Ausbildungslizenz

Die kostenlose Ausbildungslizenz ist eine sehr umfangreiche MegaCAD Software, die Funktionen aus vielen unserer Produkte vereint, um die bestmögliche Ausbildung zu gewährleisten. Die Ausbildungsversion von MegaCAD bietet daher Funktionen zur allgemeinen 3D-Konstruktion, zur Blech- und Stahlbaukonstruktion, zu Kinematik und zur Erstellung von 2D-Zeichnungsableitungen. So können Schüler, Auszubildende und Studenten an aktueller CAD-Software ausgebildet und auf den Berufseinstieg vorbereitet werden. Dabei wird auch unsere Ausbildungsversion laufend aktualisiert und hält so stets mit den in der Industrie genutzten Versionen Schritt. Dementsprechend ist Konstruktionserfahrung nicht nur theoretisch nutzbar, sondern sofort relevant für das Berufsleben.

Diese kostenlose Ausbildungslizenz darf nicht gewerblich genutzt werden, also z. B. für kostenpflichtige Kurse, das Tagesgeschäft im Ausbildungsbetrieb oder durch Organisationen, die keine staatliche Bildungseinrichtung sind.

**Haben Sie Interesse, MegaCAD für kostenpflichtige Kurse oder an einer Einrichtung mit privaten Trägern einzusetzen, sprechen Sie uns gerne an. Auch für diese Fälle haben wir immer eine passende Lösung.**

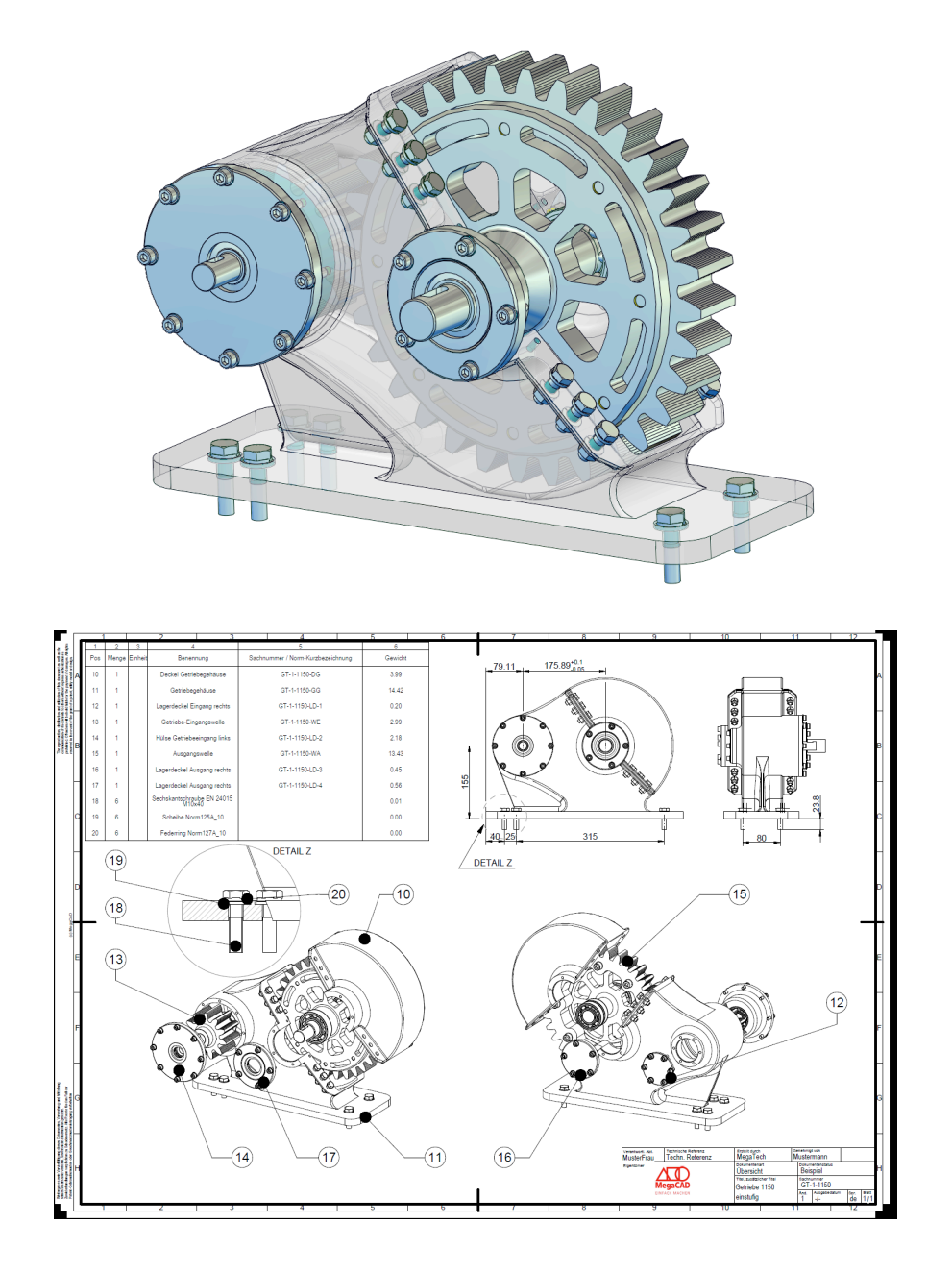

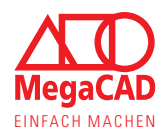

# 2. Art der Anträge

Wir bieten zwei Arten der Ausbildungslizenz bzw. des Antrags an. Dabei richtet sich die Einzellizenz an alle die, die MegaCAD für die Ausbildung nutzen wollen, Lehrkräfte und Schüler gleichermaßen. Diese Lizenz kann zu Hause für Projekte oder Unterrichtsvorbereitung genutzt und anschließend, über den gleichen Zugang, auch im Unterricht verwendet werden.

Parallel dazu bieten wir für Bildungseinrichtungen (z.B. Realschulen) eine Klassenraumlizenz an. Dabei beantragt eine Lehrkraft oder ein Vertreter der Bildungseinrichtung einen Zugang, der für mehrere Arbeitsplätze genutzt werden kann. So muss nicht jeder einen gesonderten Antrag stellen und keiner kann sein Passwort vergessen. Dabei ist die Klassenraumlizenz auf die Nutzung innerhalb der Bildungseinrichtung beschränkt.

Beide Anträge und die Informationen finden Sie auf unserer Homepage: https://www.megacad.de/unternehmen/schulen/

#### **Einzelantrag:**

- • Füllen Sie das Web-Formular mit den nötigen Daten aus (diese werden nicht für Werbe- oder Vertriebszwecke weiterverwendet).
- Lassen Sie das vorausgefüllte Formular von der Bildungseinrichtung unterschreiben und abstempeln
- • Unterschreiben Sie selbst als Antragsteller und schicken Sie das Formular an die angegebene E-Mailadresse
- Nach der erfolgreichen Prüfung des Antrags wird die Lizenz aktiviert.

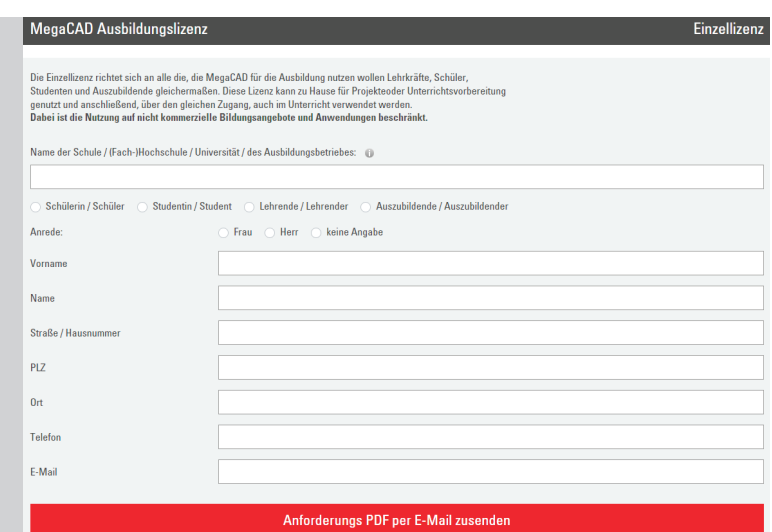

#### **Klassenraumlizenz:**

- Bei der Angabe der Arbeitsplätze ist relevant, wie viele Schüler und Lehrer maximal gleichzeitig arbeiten müssen, z. B. bei Prüfungen. Die Anzahl der theoretisch genutzten Computer ist nicht relevant.
- • Die Software kann sofort nach dem Antrag heruntergeladen und installiert werden, auch wenn die Lizenz noch nicht aktiviert wurde.

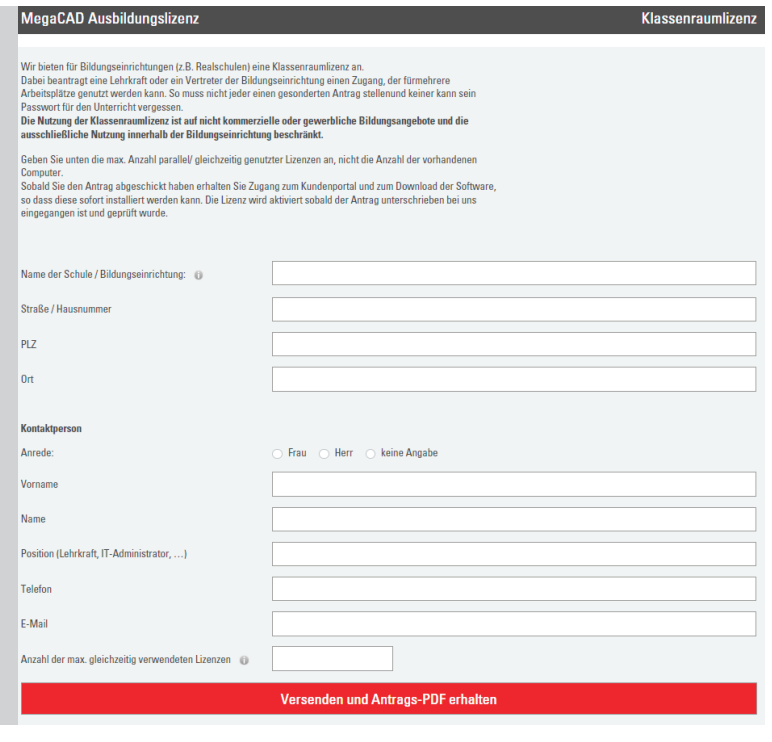

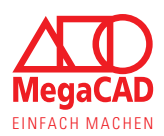

# 3. Online-Lizenz und MegaCAD-Release

Alle neu verfügbaren MegaCAD Lizenzen werden als Online-Lizenz über unseren Online-Lizenzserver bereitgestellt. Diesen Lizenzserver und die Technik verwenden wir gleichermaßen für unsere gewerblichen Kunden, wie auch für diese Ausbildungsversion.

Die Online-Lizenz bietet Ihnen maximale Flexibilität, da diese vom Computer unabhängig ist. MegaCAD prüft beim Start und im laufenden Betrieb die Lizenz an unserem Lizenzserver, daher ist eine Internetverbindung notwendig. Für Situationen, in denen keine Internetverbindung vorhanden ist, wie z.B. Prüfungen, kann die Lizenz im Vorfeld für den Offline-Betrieb ausgeliehen werden. Dabei ist eine maximale Offline-Dauer von 14 Tagen vorgesehen.

- Sie können die Lizenz bei einem Computerwechsel sofort weiter nutzen
- Sie können zu Hause am Computer/ Laptop arbeiten
- Klassenraum- oder Hardwarewechsel in der Schule sind kein Problem mehr
- Offlinearbeit für Prüfungen oder Präsentationen

Auch unsere Ausbildungslizenz wird jährlich auf die neue MegaCAD Version umgestellt, damit Sie stets mit der Wirtschaft und Industrie Schritt halten. Diese Umstellung findet immer zum Jahreswechsel statt. Da Bildungseinrichtungen nicht unbedingt die Software im Januar aktualisieren können, haben Sie zukünftig die Wahl.

Mit jedem Antrag über unser Web-Formular stellen wir Ihnen automatisch die aktuelle MegaCAD Ausbildungslizenz zur Verfügung plus die Möglichkeit, eine der beiden Vorgängerversionen zu nutzen. Kurz erklärt an einem Beispiel:

- • Sie stellen den Antrag am 05.01.2030 und Sie erhalten automatisch eine (noch gesperrte) Lizenz für die aktuelle MegaCAD Version z.B. MegaCAD 2030.
- Sie erhalten auch die Möglichkeit, die Lizenz auf MegaCAD 2029 oder MegaCAD 2028 umzuschalten.
- • Es kann immer nur eine Programmversion gestartet werden.

So muss nicht direkt im Januar die Software aktualisiert werden.

### **Die Anleitung zum Wechsel der Lizenz im Kundenportal finden Sie auf der nächsten Seite.**

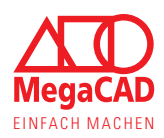

# Schritte für die Umstellung der Lizenz

Sie können die Lizenz selbst und ohne Vorwissen über das Kundenportal umstellen und so auch eine Zeit lang zwischen den Versionen wechseln, z.B. um Einstellungen zu übernehmen. https://lic.megacad.de

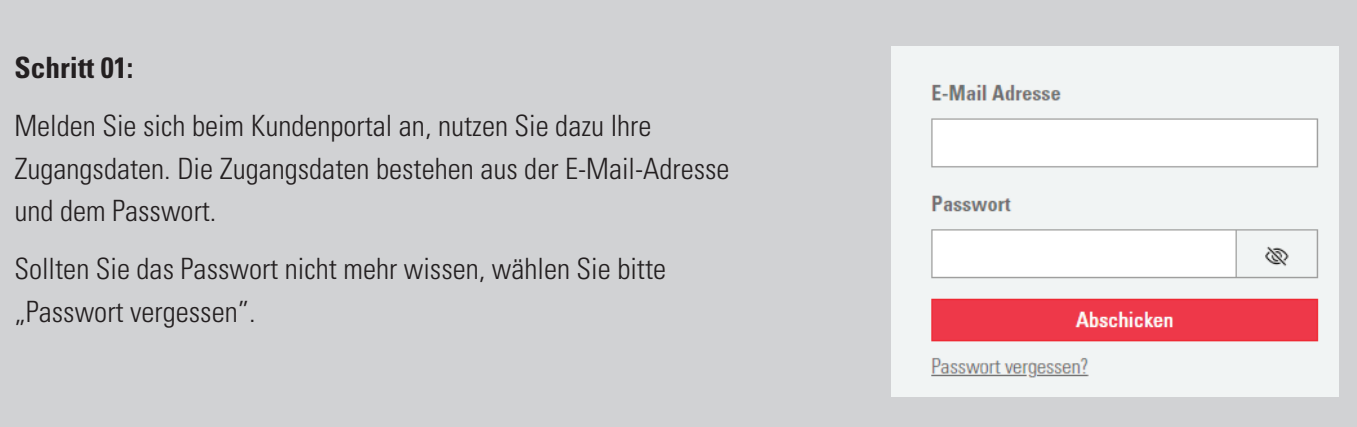

#### **Schritt 02:**

Die aktuell ausgewählte Programmversion wird rot markiert, so dass direkt zuerkennen ist wie die Lizenz eingestellt ist.

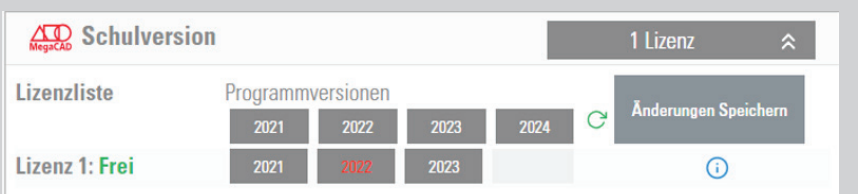

### **Bitte beachten:**

Bei Klassenraumlizenzen können einzelne Lizenzen, z. B. für die Installation neuerer Versionen, auch anderen MegaCAD Versionen zugeordnet sein.

### **Schritt 03:**

Klicken Sie mit der Maus direkt auf den Button den Sie auswählen wollen, dabei wechselt die rote Markierung auch auf diesen Button. Klicken Sie anschließend auf den "Änderungen speichern" Button.

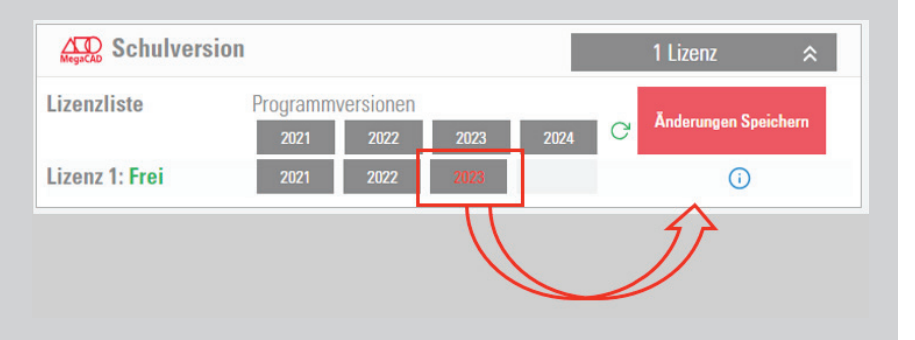

### Tipp:

Bei Klassenraumlizenzen kann über die oberste Zeile der Versionsverteilung auch die Umschaltung aller Lizenzen mit einem Klick geändert werden.

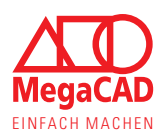

# 5. Ausleihen der Online-Lizenz zur Offline-Nutzung

Die Online-Lizenz benötigt, wie der Name schon sagt, eine Internetverbindung.

Dies bietet Schülern und Lehrkräften viel Flexibilität, Computer und Arbeitsplätze zu wechseln. Es gibt aber natürlich immer wieder Situationen, in denen eine Internetverbindung nicht vorhanden ist, nicht gewollt ist oder nicht garantiert werden kann. Für diese Situationen (z.B. Prüfungen, Präsentationen oder Bauarbeiten) kann die Lizenz fest an einem Computer ausgeliehen werden.

Dabei ist wichtig: Um die Lizenz ausleihen zu können, muss MegaCAD gestartet und eine Internetverbindung vorhanden sein. Daher sollten Sie daran denken, die Lizenz rechtzeitig vorher auszuleihen. Die Lizenz kann während der Ausleihdauer nur an dem Computer genutzt werden, an dem Sie die Lizenz ausgeliehen haben.

Um die Lizenz vorzeitig wieder flexibel und online nutzen zu können, kann diese aktiv zurückgegeben werden.

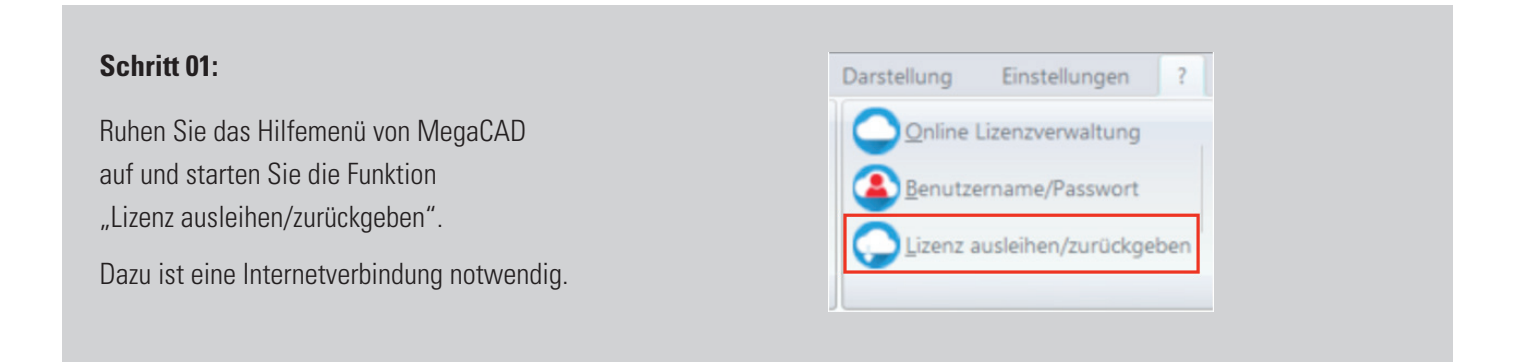

#### **Schritt 02:**

Tragen Sie die Dauer ein, für die Sie die Lizenz ausleihen möchten. Dabei beträgt die Höchstdauer 14 Tage. Klicken Sie anschließend auf OK.

Nach Ablauf der der Ausleihdauer verfällt die Offline-Lizenz und ist automatisch wieder als Online-Lizenz nutzbar.

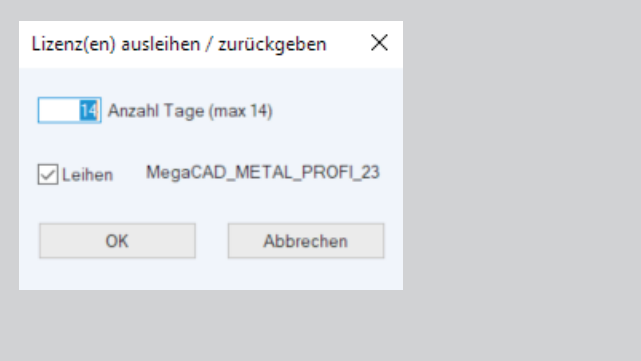

### **Lizenzrückgabe:**

Starten Sie wie unter Schritt 01 gezeigt die Funktion "Lizenz ausleihen/zurückgeben".

Jetzt zeigt der Dialog automatisch die Rückgabe der Lizenz. Bestätigen Sie diesen mit dem Klick auf OK, anschließend ist die Lizenz wieder online und flexibel nutzbar.

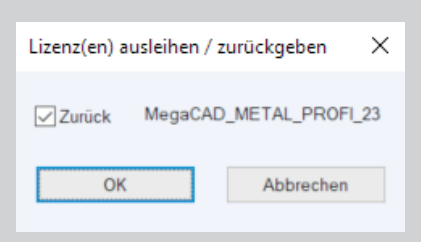

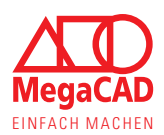

# 4. Softwareverteilung

MegaCAD muss auf jedem Computer (Client) installiert werden.

Dazu laden Sie die Software aus dem Kundenportal herunter und installieren diese. An Schulen mit vielen Arbeitsplätzen kann MegaCAD auch automatisiert über MSI-Parameter verteilt werden.

Verwenden Schüler und Lehrer einzeln und personalisiert beantragte Ausbildungslizenzen, so kann MegaCAD mit einem Dummy-Passwort installiert werden. Anschließend muss sich jeder neue Windows-User beim Start der Software mit seinen persönlichen Zugangsdaten anmelden. Wird die Registry regelmäßig zurückgesetzt oder neu geladen, muss bei jedem Start der Login eingegeben werden.

Wird eine Klassenraumlizenz verwendet und die Windows-User über eine Domäne verwaltet, so kann nach der MSI-Installation der Login über die Domäne in die Registry der einzelnen User eingetragen werden. So ist die Software schnell auf mehreren Computern installiert und die Software lässt sich später ohne Passworteingabe starten.

Bitte beachten Sie auch immer die aktuellen Hard- und Softwareempfehlungen auf unserer Homepage:

https://www.megacad.de/megacademy/details/megacad-hard-und-softwareempfehlung/

### 5. Schulpartnerschaft

Für Bildungseinrichtungen, die regelmäßig MegaCAD mit der Klassenraumlizenz einsetzen, bieten wir ein Partnerschaftsprogramm an. Dabei soll die Partnerschaft für beide Seiten ein Gewinn sein und Ihnen den Unterricht mit MegaCAD und der Klassenraumlizenz vereinfachen.

Zum anderen bietet eine Partnerschaft uns die Möglichkeit, engeren Kontakt herzustellen und unsere Bekanntheit zu steigern.

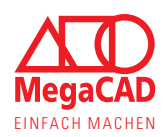

# 6. Häufige Lizenzenfehler

### **Fehler -208, -306 und 312**

Geben Sie die E-Mail-Adresse und das Passwort erneut lokal ein. Sollten Sie wiederholt Probleme haben, prüfen Sie mit der Anmeldung beim Kundenportal, dass Sie auch die aktuelle E-Mail-Adresse und Passwort verwenden: https://lic.megacad.de

### **Schritt 01:**

Öffnen Sie die Verknüpfung "Online-Lizenz Benutzer ändern" über die Windows Apps, um die Zugangsdaten neu einzugeben.

### **Tipp:**

Die Verknüpfung wird nicht in jedem MegaCAD Ordner erzeugt, da Windows keine doppelten Verknüpfungen erlaubt.

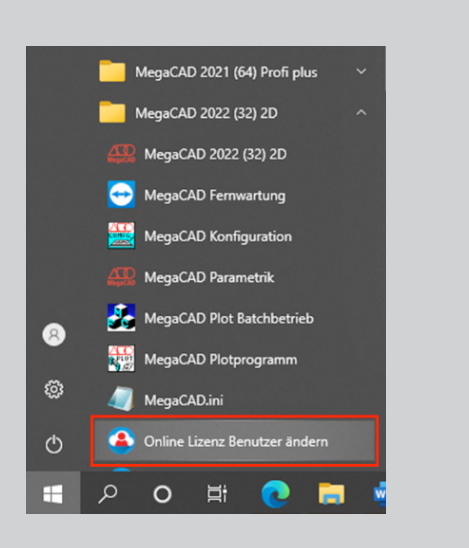

### **Schritt 02:**

Geben Sie Ihre Zugangsdaten ein, genau wie bei der Anmeldung bei unserem Kundenportal.

Klicken Sie anschließend auf OK und nicht auf Abmelden.

### **Tipp:**

Sind Sie sich bei den Zugangsdaten unsicher, versuchen Sie auch die Anmeldung beim Kundenportal, die Zugangsdaten sind identisch: https://lic.megacad.de

#### MegaProtect  $\times$ Benutzer (Mail)  $\alpha$ musterfrau@megatech.de Abbrecher Passwort Abmelden  $\circ$ ...........

#### **Alternative:**

Sie können die lokale Eingabe der Zugangsdaten auch direkt über den Windows Explorer öffnen, dazu gehen Sie in das MegaCAD Verzeichnis MProtect2 und starten Sie die Anwendung MP2RegPw.exe.

#### **Standardpfad:**

C:\Megatech\MProtect2\MP2RegPw.EXE

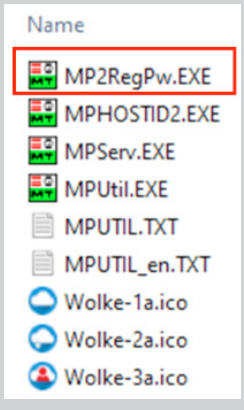

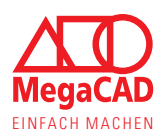

### **Fehler -304**

Dieser Fehler kann im Zusammenhang mit den unterschiedlichen MegaCAD Versionen auftreten. Haben Sie Ihre Online-Lizenz z. B. auf MegaCAD 2030 eingestellt und versuchen z. B. in der Schule eine ältere MegaCAD Version zu starten, so wird der Fehler -304 angezeigt.

Fragen oder prüfen Sie, welche MegaCAD Version auf dem Computer installiert ist, melden Sie sich im Kundenportal an, um die Lizenz umzuschalten (siehe dazu Schritte für die Umstellung der Lizenz).

### Kundenportal: https://lic.megacad.de

Wird in dem Kundenportal die Lizenz als "in Benutzung" markiert, prüfen Sie bitte, ob MegaCAD noch an einem anderen Computer/ Laptop mit Ihren Zugangsdaten gestartet wurde.

### **Fehler -251**

Internetverbindung prüfen:

Prüfen Sie Ihre Internetverbindung: Diese benötigt MegaCAD, um den Online-Lizenzserver zu erreichen und die Lizenz abzufragen. Geben Sie z. B. die Adresse des Lizenzservers in Ihren Browser ein: https://lic.megacad.de

• Verwendung von Proxyservern:

Wird ein Proxyserver verwendet, muss eine Ausnahme für den MegaCAD-Lizenzserver eingerichtet werden. Da die Lizenzabfragen über einen Zeitstempel verfügen, können diese nicht durch einen Cache laufen. URL: lic.megacad.de Port: 443 (https)

Viren-Scanner und Firewall:

MegaCAD darf nicht durch Ihr Antivirus-Programm oder eine lokale Firewall blockiert werden. Dazu muss auch die URL (lic.megacad.de) des Lizenzservers und der Port 443 in der Firewall freigegeben sein. In einigen Antivieren-Programmen muss zusätzlich die MPServ.exe als Ausnahme definiert werden, da diese die Lizenzabfrage startet (Standardpfad: C:\Megatech\MProtect2\MPServ.EXE).

**Windows Version:** 

Aktuelle MegaCAD-Versionen sind auch immer für aktuelle Windows-Versionen konzipiert. Dementsprechend benötigt MegaCAD neben aktuellen Treibern auch in einigen Fällen die passende Antwort vom Betriebssystem, die ältere Versionen vielleicht nicht mehr liefern können. So kann z.B. die Online-Lizenz nicht mit Windows 7-Betriebssystemen verwendet werden.

#### **Passwort vergessen:**

Haben Sie sich eine längere Zeit nicht beim Kundenportal angemeldet, kann das Passwort in Vergessenheit geraten. Das ist kein Problem und Sie können direkt auf der Anmeldeseite zum Kundenportal die Funktion "Passwort vergessen" wählen. Dabei erhalten Sie einen Direkt-Link, mit dem Sie das Passwort neu vergeben können.

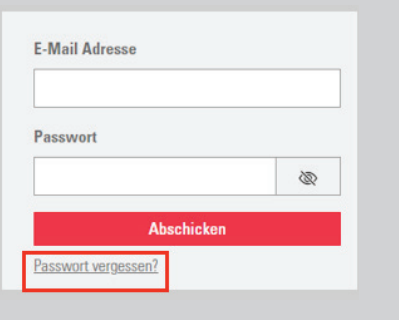

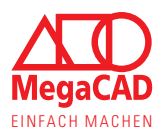

In diesem Manuskript werden Warennamen ohne Gewährleistung der freien Verwendbarkeit benutzt. Die Texte und Bilder wurden mit großer Sorgfalt zusammengestellt. Herausgeber und Autoren können aber weder für fehlerhafte Angaben noch für deren Folgen irgendeine Haftung oder juristische Verantwortung übernehmen.

**MegaCAD GmbH** 

Firmensitz Große Elbstr. 43 D-22767 Hamburg Tel. +49 (0)40 507973-0 Fax +49 (0)40 507973-20 hamburg@megacad.de

Niederlassung Oldenburg Steinkamp 13 D-26125 Oldenburg

Tel. +49 (0)441 93371-0 oldenburg@megacad.de